## **Content Gateway v8.x: Troubleshooting**

Content Gateway Troubleshooting | TRITON AP-WEB | v8.2.x | 21-Mar-2016

- Dropped HTTPS connections
- Websites that have difficulty transiting Content Gateway
- Low memory conditions
- Sites that host applications that don't handle NTLM authentication
- Restricted users fail to authenticate with NTLM
- Content Gateway does not resolve websites
- Content Gateway command line commands do not execute
- Inconsistent behavior related to objects in the cluster
- Browser displays a data missing message
- DrainIncomingChannel message in the system log file
- Warning in system log file when editing vaddrs.config
- Explicit proxy requests fail after enabling always\_query\_destination
- Content Gateway is running but no log files are created

## **Dropped HTTPS connections**

Content Gateway Troubleshooting | TRITON AP-WEB | v8.2.x | 21-Mar-2016

Some application protocols that tunnel using port 443 may attempt to establish a connection with Content Gateway using a variant of HTTPS that Content Gateway doesn't accept. When HTTPS is enabled in Content Gateway, these attempted connections are dropped by Content Gateway. Connections using QIP 2005 are an example of this type of application protocol.

When HTTPS is disabled, SSL connections don't pass through Content Gateway and this type of connection is not an issue.

When HTTPS is enabled, the issue can be handled in either of two ways:

- Configure Content Gateway to tunnel unknown protocols.
- Add incidents to the Content Gateway SSL Incidents list to tunnel these application protocols.

### **Tunneling unknown protocols**

Content Gateway can be configured to tunnel all unknown protocols. However, because this option allows all traffic to tunnel through port 443, it seriously compromises network security.

To tunnel unknown protocols:

- Log on to the Content Gateway manager and go to Configure > Protocols > HTTPS.
- 2. Enable the **Tunnel Unknown Protocols** option, click **Apply** and restart Content Gateway.

### Adding SSL incidents

You can add a URL to the SSL Incident list to allow Content Gateway to tunnel connections to specified HTTPS websites. This option has the advantage of easy configuration in the Content Gateway manager. However, it may be an impractical alternative if a very large number of URLs must be entered.

To add a website to the SSL Incident List:

- In Content Gateway manager, go to Configure > SSL > Incidents > Add Website.
- 2. In the URL field specify the URL that you want to tunnel.
- 3. Select **By URL** and for **Action** select **Tunnel**.
- 4. Click Apply.

## Websites that have difficulty transiting Content Gateway

Content Gateway Troubleshooting | TRITON AP-WEB | v8.2.x | 21-Mar-2016

This article lists sites and applications that do not work as expected with Content Gateway and offers appropriate PAC file entries, bypass rules, filtering rules, and other solutions to provide access to those resources.

#### Important

It is up to you to determine and apply the solution that is best for your deployment and security environment.

### Background

Because of the way some sites package content or use (or misuse) the HTTP/HTTPS protocols, those sites have difficulty transiting Content Gateway (and most other proxy servers).

When access to those sites is required, Content Gateway provides several ways to specify sites that will bypass the proxy, including static and dynamic bypass rules, and, when HTTPS is enabled, SSL Incident rules.

In addition, depending on how Content Gateway is deployed in the network, sites can be bypassed with a PAC file entry (explicit proxy deployments with most Windows clients), or via the Access Control List (ACL) on the router or switch (transparent proxy deployments).

In addition, sites that host applications that do not properly negotiate proxy user authentication are also a problem. When use of those applications is a requirement, it is possible to create a proxy filtering rule that identifies the application through the User-Agent field of the HTTP header and allows the application to bypass user authentication.

For more about bypass rules, see <u>Interception Bypass</u> in Content Gateway Manager Help.

For more about SSL incident rules, see <u>Managing HTTPS website access</u> in Content Gateway Manager Help.

For more about bypassing a site using a PAC file, see <u>How do I specify in a PAC file</u> <u>a URL that will bypass Content Gateway?</u>

See your router or switch documentation for information about ACLs.

| URL                    | Action         | Purpose                                |
|------------------------|----------------|----------------------------------------|
| *.microsoft.com:443    | default tunnel | Microsoft Update and Windows<br>Update |
| *.msn.com:443          | default tunnel | Microsoft Update and Windows<br>Update |
| *.gotomeeting.com:443  | default tunnel | Citrix GoToMeeting                     |
| *.webex.com:443        | default tunnel | Cisco collaboration tools              |
| aus2.mozilla.org:443   | default tunnel | Firefox Update                         |
| *.blackspider.com:443  | default tunnel | TRITON AP-WEB cloud connection         |
| *.mailcontrol.com:443  | default tunnel | TRITON AP-EMAIL cloud connection       |
| *.citrixonline.com:443 | default tunnel | Citrix collaboration tools             |
| *.expertcity.com:443   | default tunnel | Citrix collaboration tool support      |
| *.gotoassist.com:443   | default tunnel | Citrix remote assistance tool          |
| *.gofastchat.com:443   | default tunnel | Citrix collaboration tool support      |
| *.gotomypc.com:443     | default tunnel | Citrix remote PC access tool           |
| *.goview.com:443       | default tunnel | Citrix collaboration tool              |

When HTTPS (SSL support) is enabled for HTTPS decryption, inspection, and re-encryption, these Incident list entries are present and enabled by default:

### Sites that have difficulty transiting Content Gateway

- Microsoft Update
- Skype
- WebEx
- Real Networks Real Player
- Citrix collaboration products
- Firefox Update
- Yahoo! Messenger with Pidgin messaging client
- Logitech Messenger Agent and VirtualBox
- Web-based QQ connections

### **Microsoft Update**

Microsoft Update updates the Windows operating system and Microsoft applications, such as Office. The update process runs as a system service and consequently does not use the same certificate trusts as a user.

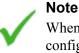

When Microsoft Update is accessed with HTTP, no special configuration is required. However, because the connection is not secure, this method is not recommended.

To use Microsoft Update with HTTPS when SSL support is enabled, you must bypass the proxy in one of the following ways:

| PAC file           | /* Don't proxy Microsoft Update */                                          |  |
|--------------------|-----------------------------------------------------------------------------|--|
| entry:             | if ((host == "download.microsoft.com")                                      |  |
|                    | (host == "ntservicepack.microsoft.com")                                     |  |
|                    | (host == "cdm.microsoft.com")                                               |  |
|                    | (host == "wustat.windows.com")                                              |  |
|                    | (host == "windowsupdate.microsoft.com")                                     |  |
|                    | (dnsDomainIs(host, ".windowsupdate.microsoft.com"))                         |  |
|                    | (host == "update.microsoft.com")                                            |  |
|                    | (dnsDomainIs(host, ".update.microsoft.com"))                                |  |
|                    | (dnsDomainIs(host, ".windowsupdate.com")))                                  |  |
|                    | {                                                                           |  |
|                    | return 'DIRECT';                                                            |  |
|                    | }                                                                           |  |
|                    |                                                                             |  |
| Static             | Not recommended due to the number of IP address ranges used by              |  |
| bypass rule:       | Microsoft and the dynamic nature of that IP address set.                    |  |
| SSL incident rule: | The rules that are included in the Incident List by default are sufficient. |  |
|                    |                                                                             |  |

Alternatively, you can disable Microsoft Update and use Windows Update instead. Windows Update only updates the operating system and doesn't have problems transiting the proxy.

If you elect to use Windows Update:

- 1. Add the URL to the **Scanning: Never Scan** list (in the Web module of TRITON Manager).
- 2. In the Content Gateway manager, go to **Configure > Protocols > HTTP > Timeouts**, and make sure that the **Keep-Alive Timeouts** value is set to **60**.

On Windows 7 systems, to repair Microsoft Windows error 80072F8F, navigate to Start > Control Panel > Troubleshooter > System and Security and select Fix problem with Windows Update.

#### Skype

When Content Gateway is deployed as an explicit proxy it can be configured to allow Skype traffic. See <u>Enabling SSL support</u> in Content Gateway Manager Help.

In a transparent proxy deployment, create an entry in the router or switch Access Control List (ACL) to bypass Content Gateway.

#### WebEx

WebEx does not support HTTPS connections through a proxy. Use one of the following bypass methods.

| PAC file<br>entry:     | if (shExpMatch(url, "*.webex.com/*"))                                                                                    |  |
|------------------------|----------------------------------------------------------------------------------------------------|--|
| entry.                 | { return "DIRECT";                                                                                                    |  |
|                        | }                                                                                                    |  |
|                        |                                                                                                    |  |
| Static<br>bypass rule: | This method requires creation of several bypass rules, one for each current IP address range. For each IP address range: |  |
|                        | Rule Type: Bypass                                                                                                    |  |
|                        | Source IP: (empty)                                                                                                    |  |
|                        | Destination IP: <ip address="" range=""></ip>                                                                            |  |
|                        | The list of IP addresses for Cisco Unified MeetingPlace version 8.5 is:                                                  |  |
|                        | 64.68.96.0/19 (CIDR) or 64.68.96.0 - 64.68.127.255 (net range)                                                           |  |
|                        | 66.114.160.0/20 (CIDR) or 66.114.160.0 - 66.114.175.255 (net range)                                                      |  |
|                        | 66.163.32.0/20 (CIDR) or 66.163.32.0 - 66.163.47.255 (net range)                                                         |  |
|                        | 209.197.192.0/19 (CIDR) or 209.197.192.0 - 209.197.223.255 (net range)                                                   |  |
|                        | 208.8.81.0/24 (CIDR) or 208.8.81.0 - 208.8.81.255 (net range)                                                            |  |
|                        | 210.4.192.0/20 (CIDR) or 210.4.192.0 - 210.4.207.255 (net range)                                                         |  |
|                        | 62.109.192.0/18 (CIDR) or 62.109.192.0 - 62.109.255.255 (net range)                                                      |  |
|                        | 173.243.0.0/20 (CIDR) or 173.243.0.0 - 173.243.15.255 (net range)                                                        |  |
|                        | 114.29.192.0/19 (CIDR) or 114.29.192.0 - 114.29.223.255 (net range)                                                      |  |
|                        | More more information, see below.                                                                                        |  |
| SSLincident            | Add:                                                                                                    |  |
| rule:                  | URL *.webex.com TUNNEL                                                                                                   |  |

**Troubleshooting:** If after adding a bypass, the connection still fails, in some cases the WebEx site responds with an IP address or a domain name that doesn't match \*.webex.com. You can work around the problem by examining the

**inbound\_access.log** to find the unresolved connection and then add the IP address or domain name as an exception using the option employed above.

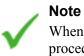

When Content Gateway is on a V-Series appliance, this procedure requires the assistance of Technical Support.

To find the name of the WebEx site:

- 1. On the Content Gateway host, change directory to /opt/WCG/sxsuite/log and open or view **inbound\_access.log**.
- Most often, the unresolved CONNECT will be in close proximity to a successful \*.webex.com connect, so start by searching for webex.com. A successful tunnel connection looks similar to:

CONNECT cisco.webex.com:443 HTTP/1.0

CONNECT nsj1msccl01.webex.com:443 HTTP/1.1

(tunneled SSL connection to nsj1msccl01.webex.com:443)

(tunneled SSL connection to cisco.webex.com:443)

3. From this location scan downward for a URL that has the CONNECT status, but does not indicate that the connect was tunneled or successfully fetched content with a GET. This unresolved traffic might look similar to:

CONNECT 66.114.169.162:443 HTTP/1.1

CONNECT 66.114.169.162:443 HTTP/1.1

4. Add the domain name or IP address to the incident list or bypass list.

#### WebEx domain, IP addresses, and ports (19-Feb-2013):

World Wide URL domain exception = \*.webex.com

IP addresses and ranges:

- 64.68.96.0/19 (CIDR) or 64.68.96.0 64.68.127.255 (net range)
- 66.114.160.0/20 (CIDR) or 66.114.160.0 66.114.175.255 (net range)
- 66.163.32.0/20 (CIDR) or 66.163.32.0 66.163.47.255 (net range)
- 209.197.192.0/19 (CIDR) or 209.197.192.0 209.197.223.255 (net range)
- 208.8.81.0/24 (CIDR) or 208.8.81.0 208.8.81.255 (net range)
- 210.4.192.0/20 (CIDR) or 210.4.192.0 210.4.207.255 (net range)
- 62.109.192.0/18 (CIDR) or 62.109.192.0 62.109.255.255 (net range)
- 173.243.0.0/20 (CIDR) or 173.243.0.0 173.243.15.255 (net range)
- 114.29.192.0/19 (CIDR) or 114.29.192.0 114.29.223.255 (net range)

Ports that need to be open to clients (Internet):

TCP 80 Client Access

| ТСР     | 443  | Client Access                 |
|---------|------|-------------------------------|
| ТСР     | 8554 | Audio Streaming Client Access |
| TCP/UDP | 53   | DNS                           |
| UDP     | 7500 | Audio Streaming               |
| UDP     | 7501 | Audio Streaming               |
| UDP     | 9000 | VOIP/Video                    |
| UDP     | 9001 | VOIP/Video                    |

For the most up to date information, see <u>Customer Network to Cisco WebEx Cloud</u> <u>IP Ranges for Firewall Settings</u>.

#### **Real Networks Real Player**

When the following **combined conditions are true**, Real Networks Real Player fails to stream content:

- 1. Content Gateway is deployed as an explicit proxy.
- 2. Content Gateway is the only path to the Internet.
- 3. User authentication is NTLM.

By default, Real Player uses the RTSP or PNA protocols to stream media, both of which bypass Content Gateway. However, when Content Gateway is the only path to the Internet, Real Player uses HTTP to transit Content Gateway. Unfortunately, Real Player doesn't handle NTLM authentication properly and the connection fails. (For related information, see Microsoft knowledge base article http://support.microsoft.com/kb/288734).

To work around the problem, add an **Allow** rule to **filter.config** that identifies the Real Player application and allows Real Player traffic to bypass authentication:

- 1. In the Content Gateway manager, go to **Configure > Security >** Access Control > Filtering and click Edit File.
- 2. Add the following filtering rule:

Rule Type = Allow Primary Destination Type = dest\_domain Primary Destination Value = . User-Agent = realplayer

3. Click **Add**. The new rule appears in the table at the top of the page. It should have the format:

Rule Type=Allow , dest\_domain=. , User-Agent=realplayer

4. Click **Apply** and then **Close**.

#### **Citrix collaboration products**

Citrix collaboration products do not support HTTPS connections through a proxy. Connections require proxy bypass rules.

To create proxy bypass rules, you will need a list of the current Citrix URL ranges. Go to <u>http://www.citrixonline.com/iprange</u>.

If Content Gateway is a transparent proxy with WCCP routers or switches, add the Citrix IP address ranges to the WCCP Access Control List (ACL).

| PAC file<br>entry:     | Add entries for the Citrix URLs in the exceptions block of your PAC file.                           |  |
|------------------------|----------------------------------------------------------------------------------------------------|--|
|                        | A separate line is required for each distinct IP address range.                                     |  |
|                        | if (shExpMatch(url, "Citrix Collaboration IP address"))                                             |  |
|                        | return "DIRECT"; }                                                                                  |  |
|                        | where "Citrix Collaboration IP address" is replaced by an IP address range<br>from the Citrix list. |  |
| Static<br>bypass rule: | For each Citrix IP address range, add a rule like:                                                  |  |
|                        | Rule Type: bypass                                                                                   |  |
|                        | Source IP: (empty)                                                                                  |  |
|                        | Destination IP: IP address range or CIDR of one of the Citrix ranges                                |  |
|                        | Repeat for each range.                                                                              |  |

### **Firefox Update**

The Firefox Update site does not support HTTPS connections through a proxy.

| PAC file<br>entry:     | <pre>if (shExpMatch(url, aus2.mozilla.org)) {    return "DIRECT"; }</pre>                             |
|------------------------|----------------------------------------------------------------------------------------------------|
| Static<br>bypass rule: | Add:<br>Rule Type: Bypass<br>Source IP: (empty)<br>Destination IP: IP address range of Firefox Update |
| SSL incident rule:     | Add:<br>URL aus2.mozilla.org TUNNEL                                                                   |

#### Yahoo! Messenger with Pidgin messaging client

When the Pidgin messaging client is used with Yahoo! Messenger, the SSL connection is blocked. Traffic can be permitted by adding one or two rules to the SSL Incident list.

The message traffic cannot be meaningfully scanned, therefore it is recommended that you add the URL to the **Scanning: Never Scan** list (in the Web module of TRITON Manager).

| PAC file    | if (shExpMatch(url, scsa.msg.yahoo.com))                                            |
|-------------|-------------------------------------------------------------------------------------|
| entry:      | (shExpMatch(url, filetransfer.msg.yahoo.com))                                       |
|             | {                                                                                   |
|             | return "DIRECT";                                                                    |
|             | }                                                                                   |
|             |                                                                                     |
|             | To prevent file transfers, remove "filetransfer.msg.yahoo.com" from the above code. |
| SSLincident | Add:                                                                                |
| rule:       | URL scsa.msg.yahoo.comTUNNEL                                                        |
|             | URL filetransfer.msg.yahoo.com TUNNEL                                               |
|             |                                                                                     |
|             | Or, to block filetransfers, make the filetransfer rule BLACKLIST.                   |

#### Logitech Messenger Agent and VirtualBox

These sites do not handle proxy NTLM authentication and require a **filter.config** authentication bypass rule.

- In Content Gateway Manager, go to Configure > Security > Access Control > Filtering and click Edit File.
- 2. Add the following filtering rule:

Rule Type = Allow Primary Destination Type = dest\_domain Primary Destination Value = (enter the appropriate value) .logitech.com .virtualbox.org

3. Click **Add**. The new rule appears in the table at the top of the page. It should have the format:

Rule Type=Allow , dest\_domain=value-you-entered

4. Click Apply and then Close.

#### Web-based QQ connections

HTTPS QQ connections fail when attempting to connect through port 80.

In Content Gateway, port 80 is not included on the default list of ports that allow HTTPS.

To allow HTTPS connections on port 80, add port 80 to the **HTTPS Proxy Server Port** list on the **Configure > Protocols > HTTPS > HTTPS Management** page.

### Low memory conditions

Content Gateway Troubleshooting | TRITON AP-WEB | v8.2.x | 21-Mar-2016

Under heavy load, the Linux kernel can run out of RAM. The low memory condition can cause slow performance and a variety of system problems. RAM exhaustion can occur even if the system has plenty of free swap space.

Symptoms of extreme memory exhaustion include the following messages in the system log files (/var/log/messages):

WARNING: errno 105 is ENOBUFS (low on kernel memory), consider a memory upgrade kernel: eth0: can't fill rx buffer (force 0)! kernel: recvmsg bug: copied E01BA916 seq E01BAB22

Optionally, you can configure Content Gateway to suspend the use of real-time analytics when the system enters a low memory state. In the Content Gateway manager go to the **Configure > Networking > Connection Management > Low Memory Mode** tab.

## Sites that host applications that don't handle NTLM authentication

Content Gateway Troubleshooting | TRITON AP-WEB | v8.2.x | 21-Mar-2016

When Content Gateway is configured to perform NTLM authentication, some websites still challenge for credentials. This happens when the site hosts an application that is trying to start, but which fails to complete NTLM authentication. This is usually because the application is attempting some non-standard NTLM communication.

If manual authentication is unacceptable, you can create an **allow rule** in **filter.config** for each site that hosts an application that doesn't know how to authenticate. This rule allows the application to bypass authentication.

For example:

- 1. In the Content Gateway manager, go to **Configure > Security > Access Control > Filtering**.
- 2. Click Edit File.
- 3. Add a rule:

Rule Type=allow, dest\_domain=example.com

- 4. Click Apply and Close.
- 5. On the Linux command line, in **/opt/WCG/bin** (substitute your Content Gateway installation location), run:

content\_line -x

For more information, see the sections titled "Controlling access to websites" and "filter.config" in Content Gateway manager Help.

# Restricted users fail to authenticate with NTLM

Content Gateway Troubleshooting | TRITON AP-WEB | v8.2.x | 21-Mar-2016

When Content Gateway is configured to perform Legacy NTLM authentication with Active Directory, users who are restricted to a subset of workstations may not successfully authenticate.

The problem is due to the way Content Gateway establishes a session with the domain controller.

To work around the problem, in your Active Directory add a workstation named "TMP" and include it in the set of workstations available to the restricted users. TMP is the surrogate workstation name used by Content Gateway when establishing a session. TMP is used because, for security reasons, the actual workstation name is not provided by the browser in the authentication handshake.

### **Content Gateway does not resolve websites**

Content Gateway Troubleshooting | TRITON AP-WEB | v8.2.x | 21-Mar-2016

The browser indicates that it is contacting the host and then times out with the following message:

```
The document contains no data; Try again later, or contact the server's Administrator....
```

Make sure that the system is configured correctly and that Content Gateway can read the name resolution file.

• Use the **nslookup** command to confirm that the server can resolve DNS lookups. For example:

nslookup www.example.com

- Confirm that /etc/resolv.conf contains the valid IP address of your DNS server(s).
- On some systems, if the /etc/resolv.conf file is unreadable or has no name server entry, the operating system will use localhost as a name server. However, Content Gateway does not use this convention. If you want to use localhost as a name server, you must add a name server entry for 127.0.0.1 or 0.0.0.0 in /etc/ resolv.conf.

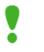

#### Important

If the IP addresses in **/etc/resolv.conf** change, Content Gateway must be restarted.

## Content Gateway command line commands do not execute

Content Gateway Troubleshooting | TRITON AP-WEB | v8.2.x | 21-Mar-2016

Command line commands do not execute if:

• The content\_manager process is not running.

Confirm that the **content\_manager** process is running by entering the following command:

ps aux | grep content\_manager

or, from the /opt/WCG directory:

./WCGAdmin status

If the **content\_manager** process is not running, to start it enter the following command from the Content Gateway bin directory (/**opt/WCG/bin**):

./content\_manager

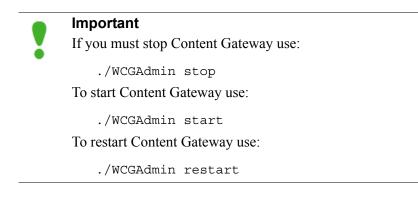

• You are not executing the command from \$WCGHome/bin.

If the Content Gateway bin directory is not in your path, make your working directory **/opt/WCG/bin** and prepend each command with './' For example:

./content\_line -h

# Inconsistent behavior related to objects in the cluster

Content Gateway Troubleshooting | TRITON AP-WEB | v8.2.x | 21-Mar-2016

This is most likely a clock synchronization problem among nodes in the cluster. Minor time differences of a couple minutes should not cause problems, however larger discrepancies can affect Content Gateway operation.

It is recommended that you run a clock synchronization daemon such as **xntpd**. You can obtain the latest version of xntpd here:

http://www.ntp.org

### Browser displays a data missing message

Content Gateway Troubleshooting | TRITON AP-WEB | v8.2.x | 21-Mar-2016

A browser displays a message similar to:

Data Missing

This document resulted from a POST operation and has expired from the cache. If you wish you can repost the form data to re-create the document by pressing the reload button.

Browsers maintain their local cache in memory on the client system. Browser messages about documents that have expired from cache examine the local cache, not the Content Gateway cache. There is no Content Gateway message or condition that can cause such a message to display.

For information about browser cache options and effects, see the browser documentation.

## DrainIncomingChannel message in the system log file

Content Gateway Troubleshooting | TRITON AP-WEB | v8.2.x | 21-Mar-2016

The following messages appear in the system log file:

```
Feb 20 23:53:40 louis content_manager[4414]: ERROR ==>
[drainIncomingChannel] Unknown message: 'GET http://
www.telechamada.pt/ HTTP/1.0'
Feb 20 23:53:46 louis last message repeated 1 time
Feb 20 23:53:58 louis content_manager[4414]: ERROR ==>
[drainIncomingChannel] Unknown message: 'GET http://
www.ip.pt/ HTTP/1.0'
```

These error messages indicate that a browser is sending HTTP requests to one of the Content Gateway cluster ports, either **rsport** (default port 8087) or **mcport** (default port 8088). Content Gateway discards the request. This error does not cause any Content Gateway problems. The browser must be reconfigured to use the correct proxy port.

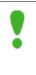

#### Important

Content Gateway clusters work best when configured to use a separate network interface and cluster on a private subnet so that client machines have no access to the cluster ports.

# Warning in system log file when editing vaddrs.config

Content Gateway Troubleshooting | TRITON AP-WEB | v8.2.x | 21-Mar-2016

If you edit the **vaddrs.config** file as a non-root user, Content Gateway places a warning message in the system log file similar to:

WARNING: interface is ignored: Operation not permitted.

The message can be ignored. Content Gateway applies your configuration edits.

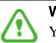

#### Warning

You should always configure virtual IP addresses in the Content Gateway manager. Editing **vaddrs.config** directly can have unpredictable results.

# Explicit proxy requests fail after enabling always\_query\_destination

Content Gateway Troubleshooting | TRITON AP-WEB | v8.2.x | 21-Mar-2016

When requests are routed to Content Gateway in transparent proxy mode, the **records.config** variable **proxy.config.arm.always\_query\_dest** can be used to configure Content Gateway to ignore host headers and always ask for the IP address of the origin server. When this variable is enabled, Content Gateway obtains the origin server's IP address from the existing NAT map list rather than trying to resolve the destination host name with a DNS lookup. As a result, logged URLs contain only IP addresses, not host names. To log domain names, you must disable **proxy.config.arm.always\_query\_dest** (set it to 0).

Explicit requests (non-transparent requests, including requests on port 80) fail, because there is no matching map in the NAT list.

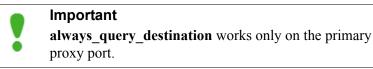

## Content Gateway is running but no log files are created

Content Gateway Troubleshooting | TRITON AP-WEB | v8.2.x | 21-Mar-2016

Content Gateway writes event log files only when there is information to record.

- If Content Gateway is idle, there may be no log files.
- Confirm that you are looking in the correct directory.

By default, Content Gateway creates log files in its logs directory. Check the location of the log files in the Content Gateway manager by examining the Log Directory field on the **Configure > Subsystems > Logging > General** tab.

- Check that the log directory has read/write permissions for the Content Gateway user account. If the log directory does not have the correct permissions, the content\_gateway process is unable to open or create log files.
- Check that logging is enabled. In the Content Gateway manager, examine the Logging area on the **Configure > Subsystems > Logging > General** tab.
- Check that a log format is enabled. In the Content Gateway manager, check that a standard format is enabled on the Configure > Subsystems > Logging > Formats tab or that the custom format is enabled on the Custom tab.